# **OHJE SÄHKÖPOSTILASKUN LÄHETTÄJÄLLE**

Laskujen lähettäminen on hyvin yksinkertaista: Kirjoita sähköpostiosoite ja lisää laskutiedosto viestin liitteeksi. Lisätietoja alla.

## **SÄHKÖPOSTIOSOITE**

Kirjoita osoitekenttään sähköpostiosoite, jonka olet saanut laskun vastaanottajalta. Älä kirjoita kenttään muita sähköpostiosoitteita.

Sähköpostilaskut-palvelun sähköpostiosoitteet muodostuvat vastaanottajan sähköpostitilistä sekä domainnimestä esimerkiksi AsiakkaanNimi.FI.P.123456-0@docinbound.com. Mikäli olet epävarma käytettävästä sähköpostiosoitteesta, voit tarkistaa osoitteen toimittajakirjeestä tai olla yhteydessä laskun vastaanottajaan.

Varmista, että osoitekentässä on vastaanottajan osoite ainoana osoitteena.

#### **Vastaanottajan osoitekentässä ei saa olla muita osoitteita**.

Mikäli haluat lähettää viestistä kopioita, lisää muut osoitteet Kopio- ja Piilokopio-kenttiin.

#### **SÄHKÖPOSTIN OTSIKKO JA VIESTI**

Jätä viestin otsikko tyhjäksi, koska otsikkoa ei välitetä vastaanottajalle. Jätä viestin runko tyhjäksi, koska viestiä ei välitetä vastaanottajalle.

#### **LIITETIEDOSTOT**

- Lisää laskut viestiin liitteinä PDF- tai TIFF-muodossa.
- Yhdistä kaikki samaan laskuun liittyvät dokumentit omaan liitetiedostoonsa.
- Voit lisätä viestiin korkeintaan 10 liitetiedostoa.
- Jokainen liitetiedosto voi olla korkeintaan 10Mb:n kokoinen.
- Yhdessä liitetiedostossa voi olla korkeintaan 500 sivua.
- Älä lähetä salattuja tai salasanoilla suojattuja PDF-tiedostoja.
- Muista sisällyttää PDF-tiedostoihin erikoisfontit, mikäli niitä on laskussa käytetty.
- Älä käytä matkapuhelimella/kameralla otettua kuvaa laskusta.
- Käytä mieluiten mustavalkoisia kuvia.
- Suurin sallittu sivun koko on A3. Alarajaa ei ole.

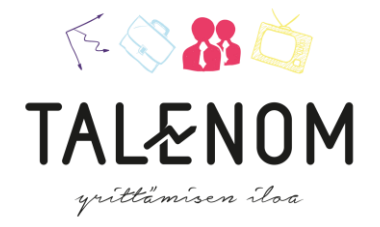

## **YLEISTÄ**

HE-

Palvelu tukee SSL/TLS salausta.

Laskun lähettäjälle ei tule kuittausta laskun onnistuneesta vastaanottamisesta. Laskun lähettäjä voi kuitenkin aktivoida sähköpostiohjelmansa kuittaustoiminnon. Katso ohje omasta sähköpostiohjelmastasi. Voit käyttää jotain seuraavista kielistä laskun kielenä: Suomi, Ruotsi tai Englanti.

### **JOS LASKUN VASTAANOTTAMINEN EPÄONNISTUU**

Jos laskun vastaanottamisessa ilmenee ongelmia, saat sähköpostiisi virheviestin, jossa kerrotaan miksi laskua ei voitu vastaanottaa ja miten korjaat ongelman.

Jos ongelma on sähköpostin rakenteessa, saat virheviestin, jossa viitataan viestin ensimmäiseen liitteeseen.

Jos laskun liitteissä on ongelmia, tulet saamaan yhtä monta virheviestiä, kuin ongelmia löytyi. Sinua pyydetään korjaamaan ongelmat ja lähettämään lasku liitteineen uudelleen.

**TÄRKEÄÄ**: Mikäli laskuviesti on oikein, mutta liitteet puuttuvat, et tule saamaan virheviestiä. Huolehdithan aina, että laskut on liitetty viestiin.

## **JOS OLET LÄHETTÄNYT KESKENERÄISEN LASKUVIESTIN**

Jos lähetit viestin ilman liitteitä, riittää, että lähetät viestin uudelleen liitteineen.

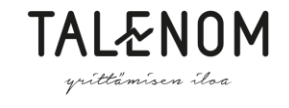

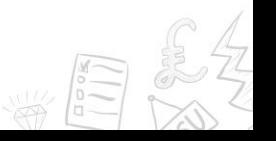